# **ใบงานที่ 5 โปรแกรม Arduino กับพอร์ตดิจิตอลอินพุต**

## **จุดประสงค์การเรียนรู้**

- 1. ศึกษาการทํางานของโปรแกรม Arduino กับพอร์ตดิจิตอลอินพุต
- 2. สามารถเขียนโปรแกรม Arduino กับพอร์ตดิจิตอลอินพุตได้

## **เครื่องมือและอุปกรณ์การทดลอง**

- 1. เครื่องไมโครคอมพิวเตอร์
- 2. บอร์ดไมโครคอนโทรลเลอร์ Arduino Uno R3
- 3. โปรแกรมการทดลอง
- 4. อุปกรณ์อิเล็กทรอนิกส์สําหรับทดลอง

### **การทดลอง**

## **โปรแกรมที่ 1 โปรแกรมสวิตช์กดติดปล่อยดับ**

ประกอบวงจรตามรูปที่ 5.6 ลงบนบอร์ดทดลองไมโครคอนโทรลเลอร์ Arduino โดยต่อพอร์ต ดิจิตอลเป็น พอร์ตอินพุตที่ขา 2 กับสวิตซ์ SW1 และต่อพอร์ตดิจิตอลเป็นพอร์ตเอาต์พุตที่ขา 9 กับ ตัวต้านทาน R1 และหลอด LED1

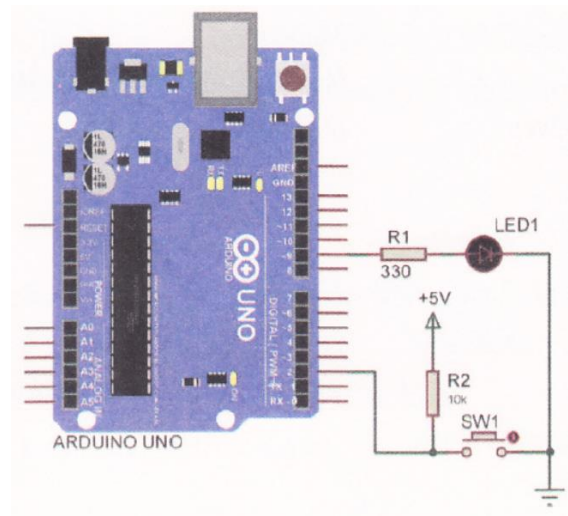

รูปที่ 5.6 วงจรการทดลองโปรแกรมรับข้อมูลพอร์ตดิจิตอลอินพุต

โปรแกรมนี้เริ่มต้นด้วยการกําหนดพอร์ตดิจิตอลขา 2 ให้เป็นพอร์ตอินพุต และกําหนดพอร์ต ดิจิตอลขา 9 ให้เป็นพอร์ตเอาต์พุต โปรแกรมทำการตรวจสอบการกดสวิตซ์ SW1 เมื่อสวิตซ์ SW1 ถูก กดส่งผลให้ LED1 ติด สว่าง แต่เมื่อปล่อยสวิตช์ SW1 ส่งผลให้ LED1 ดับทันที

```
\frac{1}{2} const int Sw1 = 2; \frac{1}{2} \frac{1}{2} \frac{1}{2} \frac{1}{2} \frac{1}{2} \frac{1}{2} \frac{1}{2} \frac{1}{2} \frac{1}{2} \frac{1}{2} \frac{1}{2} \frac{1}{2} \frac{1}{2} \frac{1}{2} \frac{1}{2} \frac{1}{2} \frac{1}{2} \frac{1}{2} \frac{1}{2} const int Led1 = 9; // กําหนดตัวแปร Led1 ต่อที่พอร์ตดิจิตอลขา 9
void setup() {
          pinMode(Sw1, INPUT); // เซตพอร์ตดิจิตอลขา 2 ให้เป็นพอร์ตอินพุต
          pinMode(Led1, OUTPUT); // เซตพอร์ตดิจิตอลขา 9 ให้เป็นพอร์ตเอาต์พุต
}
```

```
void loop() {
      if(digitalRead(Sw1) == LOW) { // ถ้าอ่านค่าอินพุตตัวแปร Swi เท่ากับ 0
            digitalWrite(Led1, HIGH); // LED1 ติดสว่าง
      }
      else { // แต่ค่าอินพุตตัวแปร Sw1 ไม่เท่ากับ 0
            digitalWrite(Led1, LOW); // LED1 ดับ
      }
```

```
}
```
ผลการทดลอง

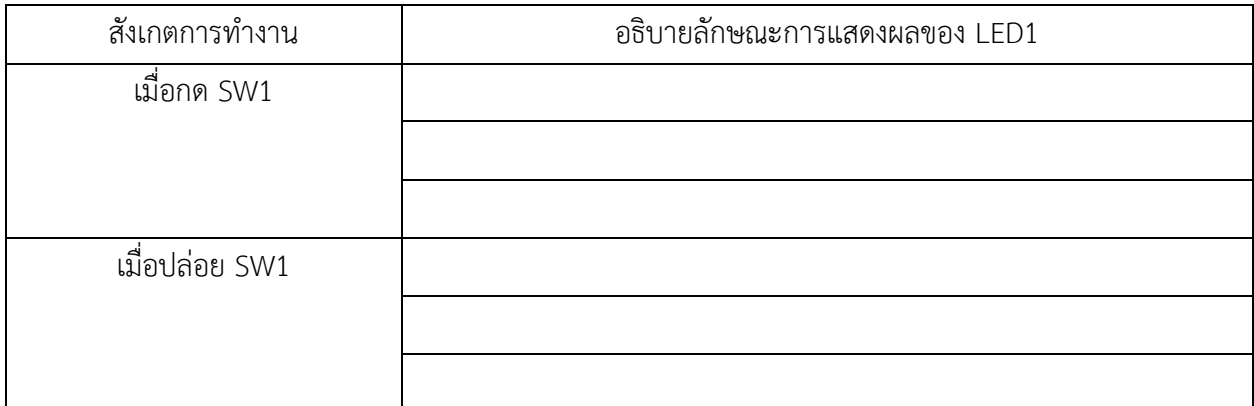

# **โปรแกรมที่ 2 โปรแกรมสวิตซ์กดติด - กดดับ**

โปรแกรมนี้เริ่มต้นด้วยการกําหนดพอร์ตดิจิตอลขา 2 ให้เป็นพอร์ตอินพุต และกําหนดพอร์ต ดิจิตอลขา 9 ให้เป็นพอร์ตเอาต์พุต โปรแกรมทําการตรวจสอบการกดสวิตซ์ SW1 เมื่อทําการกดและ ปล่อยสวิตซ์ SW1 ส่งผล ให้ LED1 ติดสว่าง และเมื่อทําการกดและปล่อยสวิตช์ครั้งที่ 2 LED1 ดับทันที

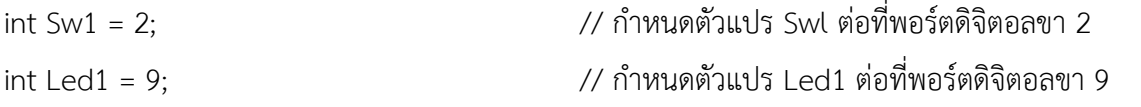

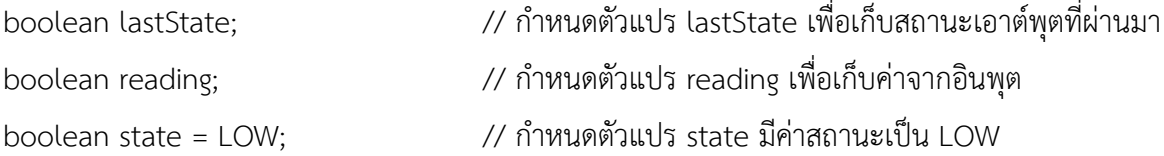

```
void setup() {
```

```
pinMode (Sw1,INPUT); // เซตพอร์ตดิจิตอลขา 2 ให้เป็นพอร์ตอินพุต
pinMode (Led1,OUTPUT); //เซตพอร์ตดิจิตอลขา 9 ให้เป็นพอร์ตเอาต์พุต
```
#### }

```
void loop() {
```

```
reading = digitalRead(Sw1); // อ่านค่าจากพอร์ตขา 2 มาเก็บไว้ในตัวแปร reading
if (reading == LOW && lastState == HIGH ) { // ตรวจสอบการกดและปล่อยสวิตช์ 
      delay (10); // หน่วงเวลา 0.01 วินาที
      if(digitalRead(Sw1) == LOW) state = !state; //ทําการกลับค่าตัวแปร state
}
digitalWrite(Led1,state); //ส่งข้อมูลออกเอาต์พุตตามข้อมูลในตัวแปร state
lastState = reading; // นําค่าในตัวแปร reading เก็บไว้ในตัวแปร lastState
```
#### }

```
ผลการทดลอง
```
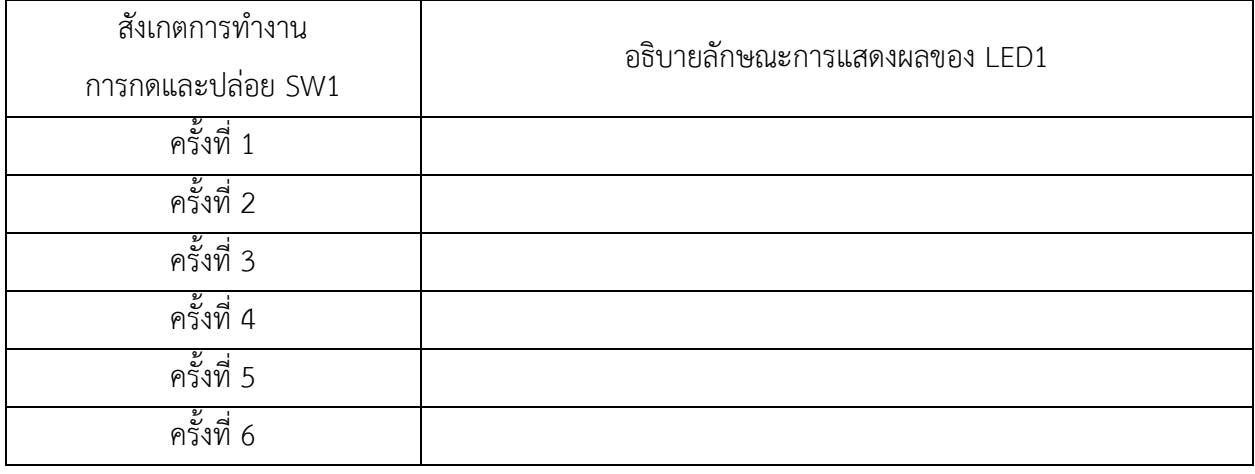

### **สรุปผลการทดลอง**

เปรียบเทียบการทํางานของโปรแกรมที่ 1 กับโปรแกรมที่ 2

............................................................................................................................. ....................................................... .................................................................................................................................................................................... ............................................................................................................................. ....................................................... ............................................................................................................................. ....................................................... ......................................................................................................................................................................... ...........

โปรแกรมที่ 3 โปรแกรมรับค่าสวิตช์ 2 ตัว

ประกอบวงจรตามรูปที่ 5.7 ลงบนบอร์ดทดลองไมโครคอนโทรลเลอร์ Arduino โดยต่อพอร์ต ดิจิตอลเป็น พอร์ตอินพุตที่ขา 2 กับสวิตซ์ SW1 พอร์ตอินพุตที่ขา 3 กับสวิตซ์ SW2 และต่อพอร์ต ดิจิตอลเป็นพอร์ตเอาต์พุตที่ ขา 9 กับตัวต้านทาน R1 และหลอด LED1

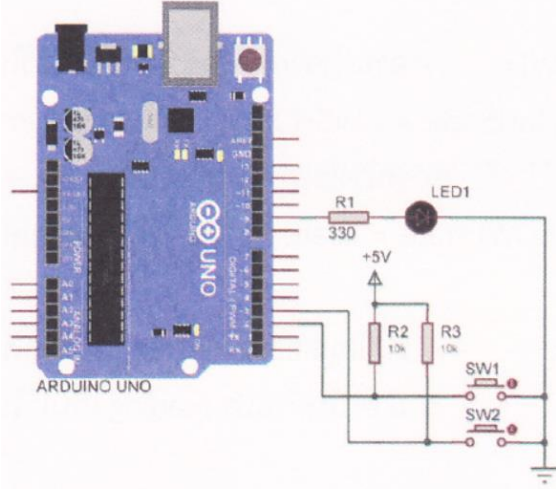

รูปที่ 5.7 วงจรการทดลองโปรแกรมรับคาสวิตซ์ 2 ตัว

โปรแกรมนี้เริ่มต้นด้วยการกําหนดพอร์ตดิจิตอลขา 2, 3 ให้เป็นพอร์ตอินพุต และกําหนดพอร์ต ดิจิตอลขา 9 ให้เป็นพอร์ตเอาต์พุต โปรแกรมทำการตรวจสอบการกดสวิตซ์ SW1 เมื่อทำการกดและปล่อยสวิตซ์ SW1 ส่งผล ให้ LED1 ติดสว่าง และเมื่อทําการกดและปล่อยสวิตซ์ SW2 ส่งผลให้ LED1 ดับทันที

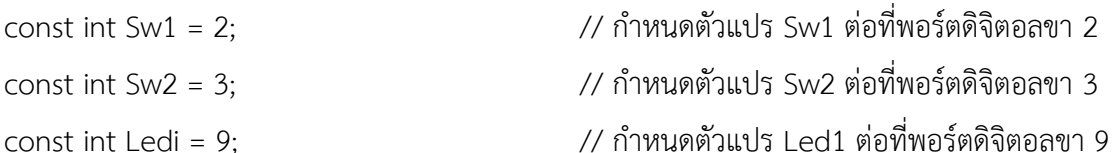

```
void setup() {
      pinMode(Sw1, INPUT); // เซตพอร์ตดิจิตอลขา 2 ให้เป็นพอร์ตอินพุต
      pinMode(Sw2, INPUT); // เซตพอร์ตดิจิตอลขา 3 ให้เป็นพอร์ตอินพุต
      pinMode(Led1, OUTPUT); // เซตพอร์ตดิจิตอลขา 9 ให้เป็นพอร์ตเอาต์พุต
}
void loop() {
      if(digitalRead(Sw1) == LOW ) { // ถ้าอ่านค่าอินพุตตัวแปร Sw1 เท่ากับ 0
             digitalWrite(Led1,HIGH); // LED1 ติดสว่าง
      }
      else if(digitalRead(Sw2) == LOW) { // ถ้าอ่านค่าอินพุตตัวแปร Sw2
             digitalWrite(Ledi,LOW); // เท่ากับ 0 LED1 ดับ
      }
      delay(10); // หน่วงเวลา 0.01 วินาที
```
}

```
ผลการทดลอง
```
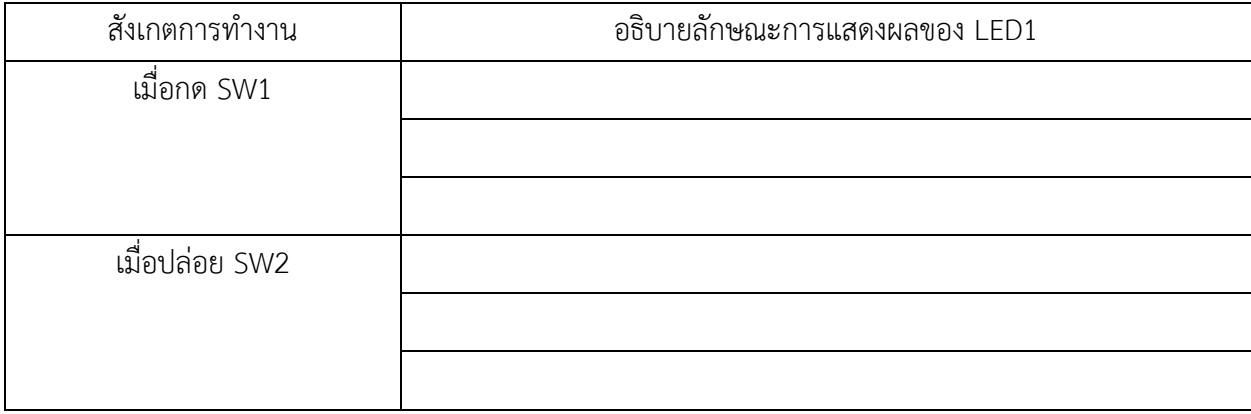

### **โปรแกรมที่ 4 โปรแกรมรับค่าสวิตซ์ 4 ตัว**

ประกอบวงจรตามรูปที่ 5.8 ลงบนบอร์ดทดลองไมโครคอนโทรลเลอร์ Arduino โดยต่อพอร์ติ ดิจิตอลเป็น พอร์ตอินพุตที่ขา 2-5 กับสวิตซ์ SW1 - 4 ตามลําดับ และต่อพอร์ตดิจิตอลเป็นพอร์ต เอาต์พุตที่ขา 9 - 12 กับ หลอด LED1 - 4 ตามลำดับ

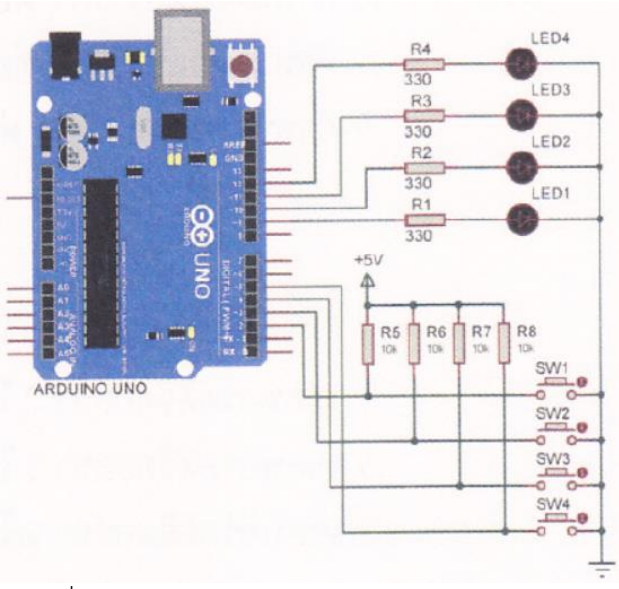

รูปที่ 5.8 วงจรการทดลองโปรแกรมรับค่าสวิตซ์ 4 ตัว

โปรแกรมนี้เริ่มต้นด้วยการกําหนดพอร์ตดิจิตอลขา 2 - 5 ให้เป็นพอร์ตอินพุต และกําหนด พอร์ตดิจิตอล ขา 9 - 12 ให้เป็นพอร์ตเอาต์พุต โปรแกรมทำการตรวจสอบการกดสวิตซ์ SW1 - SW4 โดยสวิตซ์แต่ละตัวทำการ ควบคุมหลอด LED1 - LED4 เรียงตามลําดับ เมื่อมีการกดสวิตช์ส่งผลให้ LED ติดสว่าง และเมื่อปล่อยสวิตซ์ส่งผล ให้ LED ดับ

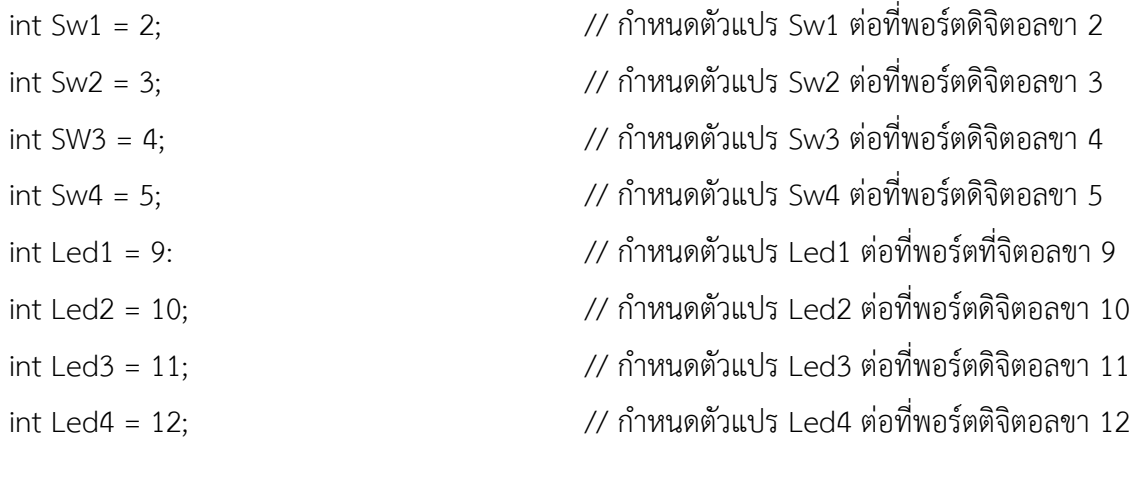

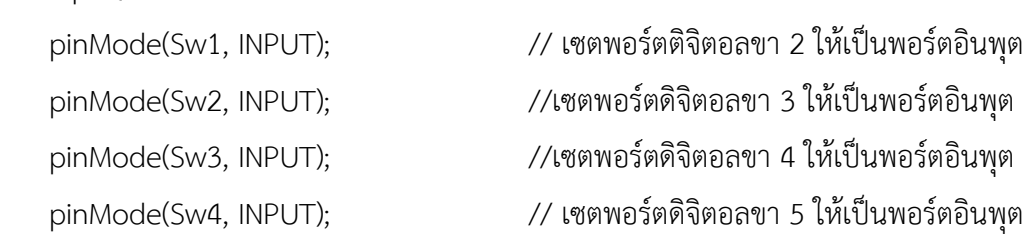

void setup() {

```
pinMode(Led1, OUTPUT); // เซตพอร์ตดิจิตอลขา 9 ให้เป็นพอร์ตเอาต์พุต
pinMode(Led2, OUTPUT); //เซตพอร์ตดิจิตอลขา 10 ให้เป็นพอร์ตเอาต์พุต
pinMode(Led3, OUTPUT); //เซตพอร์ตดิจิตอลขา 11 ให้เป็นพอร์ตเอาต์พุต
pinMode(Led4, OUTPUT); // เซตพอร์ตดิจิตอลขา 12 ให้เป็นพอร์ตเอาต์พุต
```
}

```
void loop) {
```

```
if(digitalRead(Sw1) == LOW) // ถ้าอ่านค่าอินพุตตัวแปร Sw1 เท่ากับ 0
      digitalWrite(Led1, HIGH); // LED1 ติดสว่าง
      else 
      digitalWrite(Led1, LOW); // LED1 ดับ
if(digitalRead(Sw2) == LOW) // ถ้าอ่านค่าอินพุตตัวแปร Sw2 เท่ากับ 0
      digitalWrite(Led2, HIGH); // LED2 ติดสว่าง
      else
       digitalWrite(Led2, LOW); // LED2 ดับ
if(digitalRead(Sw3) == LOW) // ถ้าอ่านค่าอินพุตตัวแปร SW3 เท่ากับ 0
      digitalWrite(Led3, HIGH); // LED3 ติดสว่าง
      else
      digitalWrite(Led3, LOW); // LED3 ดับ
if(digitalRead(Sw4) == LOW) // ถ้าอ่านค่าอินพุตตัวแปร Sw4 เท่ากับ 0
      digitalWrite(Led4, HIGH); // LED4 ติดสว่าง
      else
      digitalWrite(Led4, LOW); // LED4 ดับ
```
}

#### ผลการทดลอง

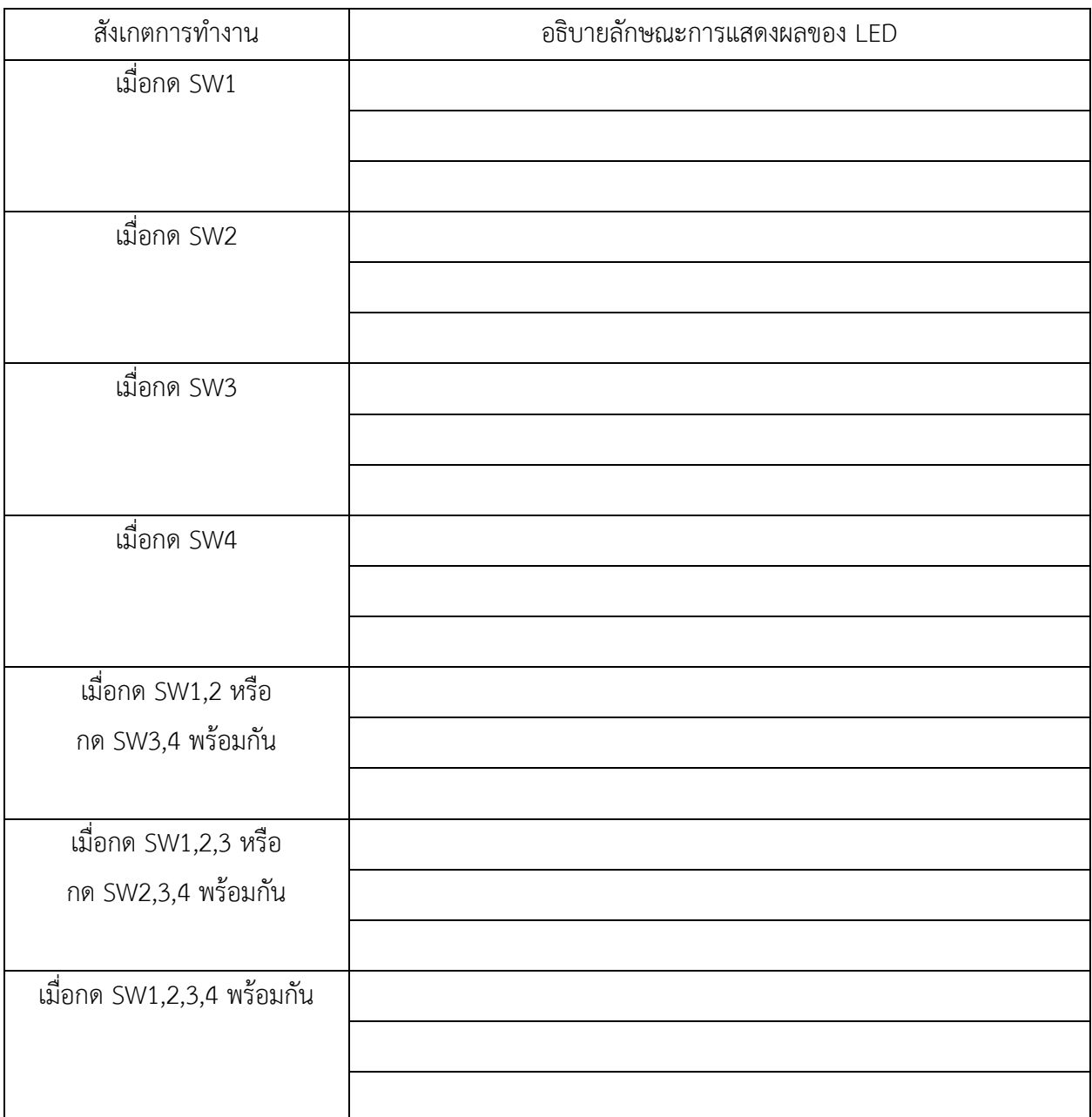

### สรุปผลการทดลอง

้กิจกรรมตรวจสอบความเข้าใจใบงานที่ 5 1

1. จงเขียนโปรแกรมตามโจทย์ที่กำหนดให้คือ

จากวงจรรูปที่ 5.9 กำหนดให้เขียนโปรแกรมรับข้อมูลจากสวิตช์ SW1 - SW4 เพื่อควบคุม การติด-ดับของ หลอด LED1 - LED4 ดังนี้

- กด SW1 เป็นสวิตช์กดติด-กดดับของหลอด LED1
- กด SW2 เป็นสวิตช์กดติด-กดดับของหลอด LED2
- กด SW3 เป็นสวิตซ์กดติด-กดดับของหลอด LED3
- กด SW4 เป็นสวิตซ์กดติด-กดดับของหลอด LED4

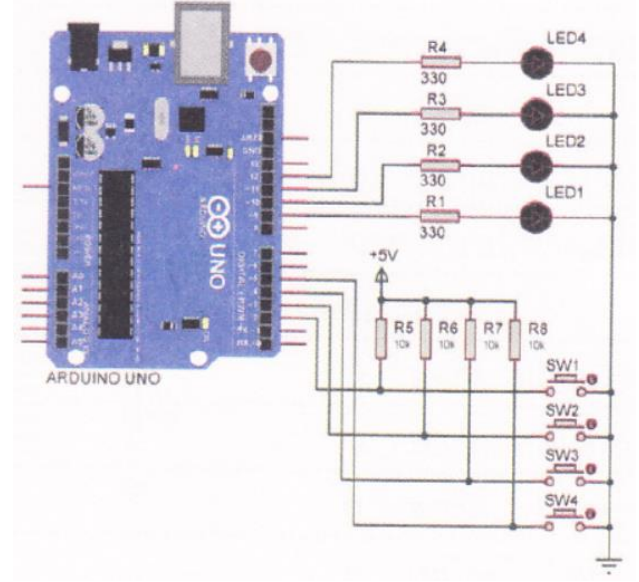

รูปที่ 5.9 วงจรการทดลองโปรแกรมรับข้อมูลจากสวิตซ์ SW1 - Sw4

### โปรแกรม